## **Урок 2. Рисование на холсте**

Чтобы рисовать картинки в Python, нужно создать чистую область для рисования, которую называют холстом. Для указания, в каком месте холста рисовать, используются координаты X и Y.

#### **0. Предварительная подготовка.**

Начинаем новый проект.

Сначала импортируем библиотеку tkinter, на ней создаем холст размером 200\*200 белого цвета.

canvas01.py - C:/Users/Adm-klass/Desktop/canvas01.py (3.7.4)

File Edit Format Run Options Window Help from tkinter import \*  $root = Tk()$ c = Canvas (root, width=200, height=200, bg='white')  $c.\text{pack}()$ 

#### **1. Рисуем линии** методом create line

```
В методе \frac{c}{c} reate \frac{1}{c} ine сначала указываются координаты начала (x_1, y_1),
затем – конца (x2, y2).
```

```
c.create_line(10, 10, 190, 50)
c.create line(100, 180, 100, 60, fill='green',
                width=5, arrow=LAST, dash=(10,2),
                activefill='lightgreen',
                arrowshape="10 20 10")
root.mainloop()
```
Остальные свойства являются необязательными. Так activefill определяет цвет отрезка при наведении на него курсора мыши.

## **2. Рисуем прямоугольники** методом create rectangle

```
c.create_rectangle(10, 10, 190, 60)
c.create rectangle (60, 80, 140, 190,
                    fill='yellow',
                   outline='green',
                   width=3,
                    activedash(5, 4))
```
root.mainloop()

Первые координаты – верхний левый угол, вторые – правый нижний. В приведенном примере, когда на второй прямоугольник попадает курсор мыши, его рамка становится пунктирной, что определяется свойством activedash.

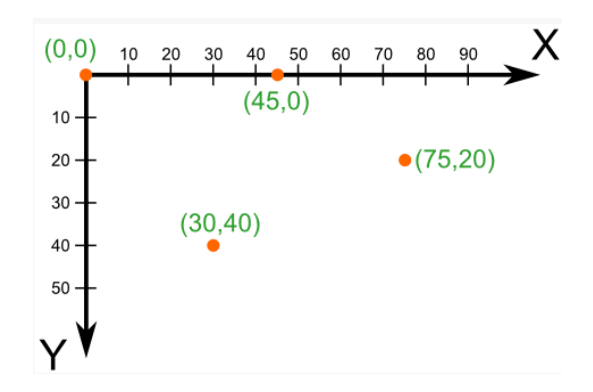

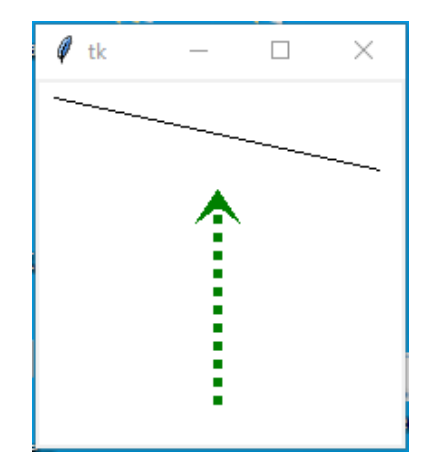

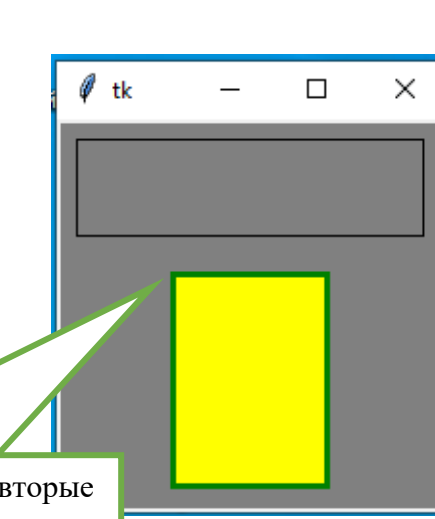

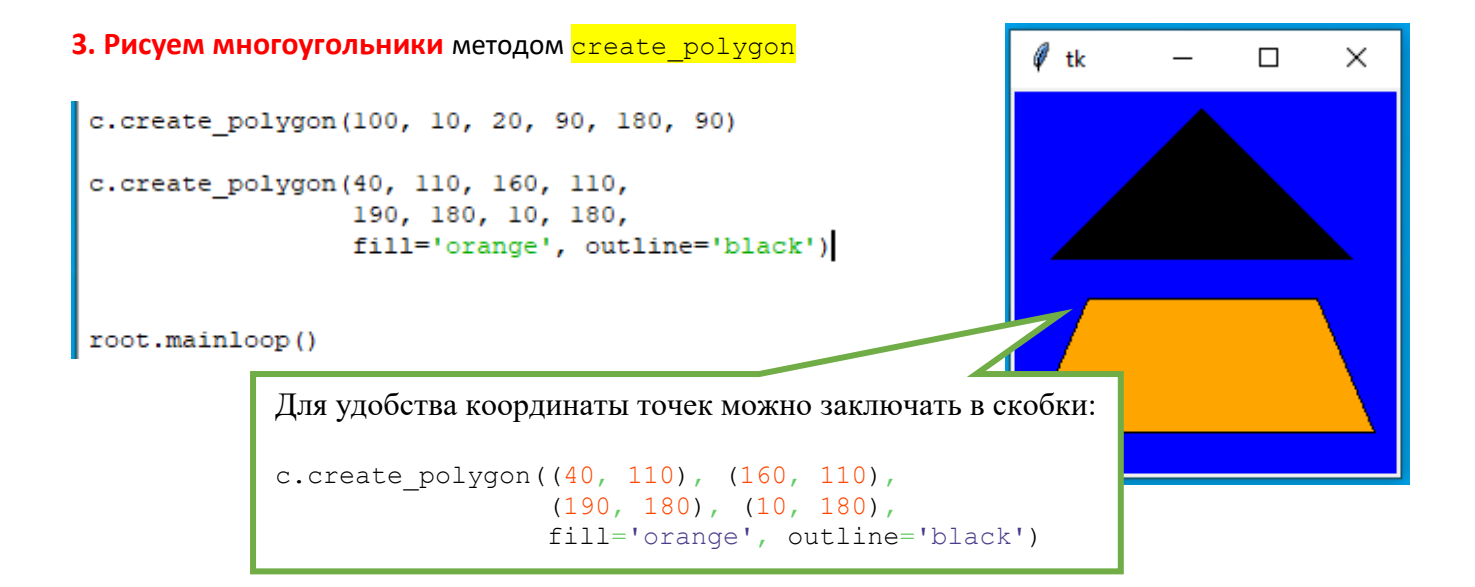

## **4. Создаем эллипсы** методом **create** oval.

При этом задаются координаты гипотетического прямоугольника, описывающего эллипс. Если нужно получить круг, то соответственно описываемый прямоугольник должен быть квадратом.

```
c.create oval (50, 10, 150, 110, width=2)
c.create oval (10, 120, 190, 190,
              fill='grev70', outline='white')
root.mainloop()
```
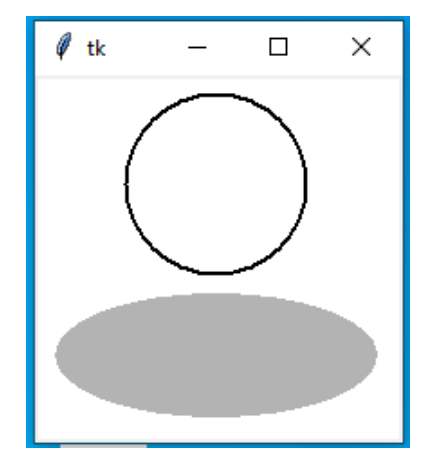

#### 5. Более сложные объекты с использованием метода create arc.

В зависимости от значения опции *style* можно получить сектор (по умолчанию), сегмент (CHORD) или дугу (ARC). Также как в случае create\_oval координаты задают прямоугольник, в который вписана окружность (или эллипс), из которой "вырезают" сектор, сегмент или дугу. Опции start присваивается градус начала фигуры, extent определяет угол поворота.

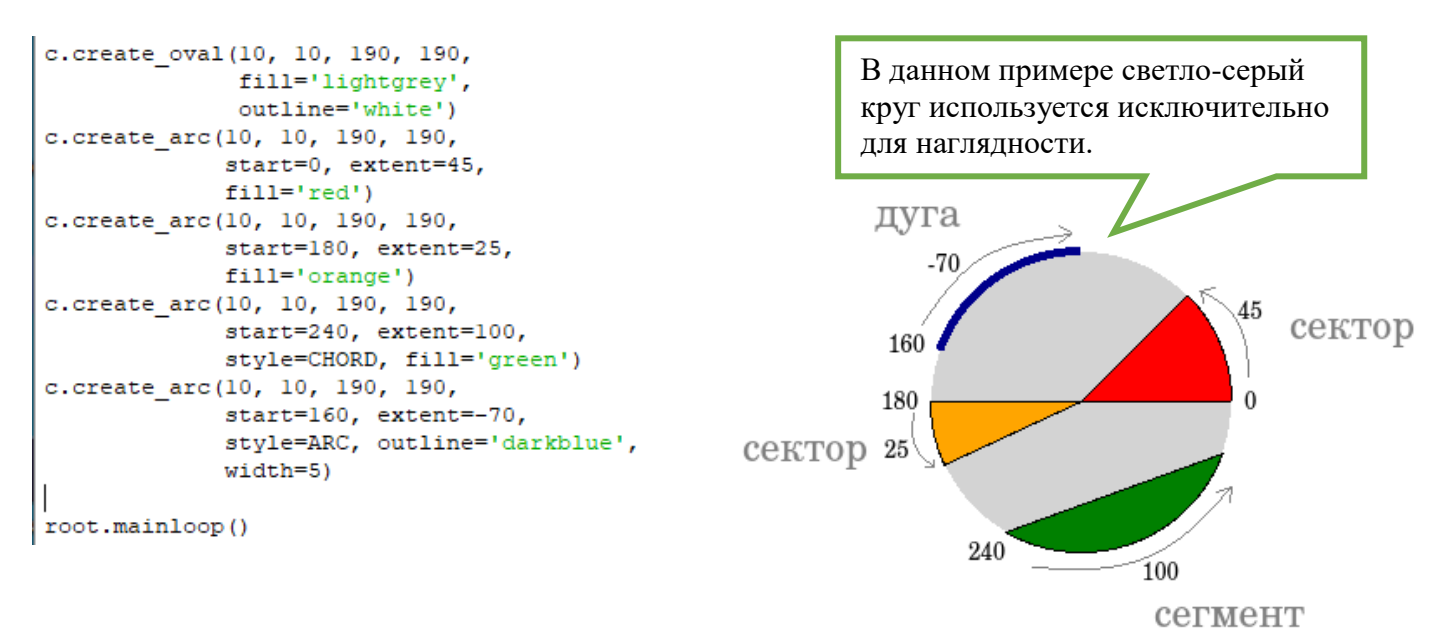

#### **6. Размещаем текст** с помощью метода create text:

```
c. create text (100, 100,
              text="И снова я молодец, \nHayчился! \nMoлодец!",
              justify=CENTER, font="Verdana 14")
c.create text (200, 200, text="Создано мной",
              anchor=SE, fill="grey")
root.mainloop()
```
По умолчанию в заданной координате располагается центр текстовой надписи. Чтобы изменить это умолчание и, например, разместить по указанной координате левую границу текста, используется anchor (якорь) со значением W (от англ. west – запад). Другие значения: N, NE, E, SE, S, SW, W, NW. Если букв, задающих сторону привязки, две, то

 $\mathscr{O}$  tk  $\Box$  $\times$ И снова я молодец, Научился! Молодец! Создано мной

вторая определяет вертикальную привязку (вверх или вниз «уйдет» текст от заданной координаты). Свойство  $\frac{1}{1}$ ustify определяет лишь выравнивание текста относительно себя самого.

# **Практическая работа**

1. Создайте башню как у меня или замок, который придумайте сами

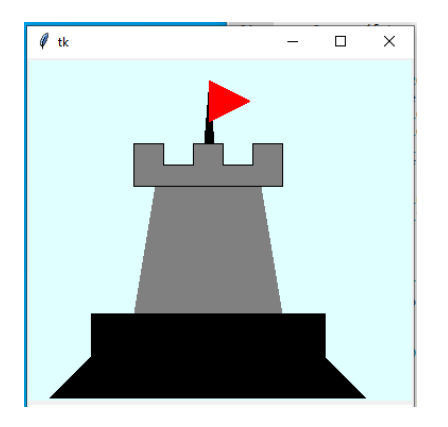

2. Создайте на холсте подобное изображение:

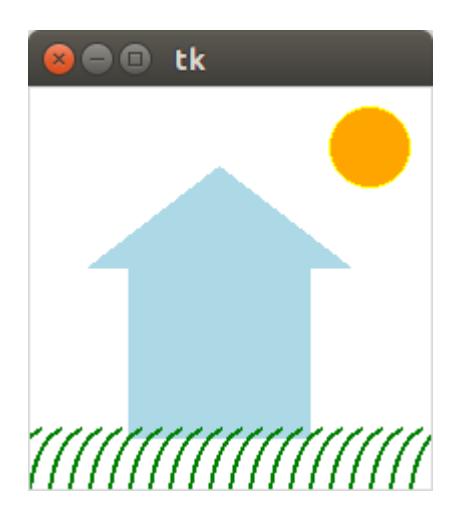

Для создания травы используется цикл.